# Apple Macintosh Express Fax/Modem Installation Guide

K

#### **FCC statement**

The equipment described in this manual generates and uses radio-frequency energy. If it is not installed and used properly that is, in strict accordance with Apple's instructions—it may cause interference with radio and television reception.

This equipment has been tested and found to comply with the limits for a Class B digital device pursuant to the specifications in Part 15 of Federal Communications Commission (FCC) rules. These limits are designed to provide reasonable protection against such interference in a residential installation. However, there is no guarantee that the interference will not occur in a particular installation.

You can determine whether your computer is causing interference by turning it off. If the interference stops, it was probably caused by the computer or one of the peripheral devices.

If your computer system does cause interference to radio or television reception, try to correct the interference by using one or more of the following measures:

- **Turn the television or radio antenna until the interference stops.**
- m Move the computer to one side or the other of the television or radio.
- **Move the computer farther away from the television or radio.**
- Plug the computer into an outlet that is on a different circuit from the television or radio. (That is, make certain the computer and the television or radio are on circuits controlled by different circuit breakers or fuses.)
- m Install a rooftop television antenna with a coaxial cable leadin between the antenna and the television.

If necessary, consult an Apple-authorized service provider or Apple for assistance. See the service and support information that came with your Apple product. Or contact an experienced radio-television technician for additional suggestions. You may find helpful the following booklet, prepared by the FCC: Interference Handbook (stock number 004-000-00493-1). This booklet is available from the U.S. Government Printing Office, Washington, DC 20402.

**IMPORTANT** Changes or modifications to this product not authorized by Apple Computer, Inc., could void the FCC certification and negate your authority to operate the product. This product was tested for FCC compliance under conditions that included the use of shielded cables and connectors between system components. It is important that you use shielded cables and connectors to reduce the possibility of causing interference to radios, television sets, and other electronic devices. For Apple peripheral devices, you can obtain the proper shielded cables through an Apple-authorized dealer. For non-Apple peripheral devices, contact the manufacturer or dealer for assistance.

#### **DOC statement**

DOC Class B Compliance

This digital apparatus does not exceed the Class B limits for radio noise emissions from digital apparatus set out in the radio interference regulations of the Canadian Department of Communications.

Observation des normes—Classe B Le présent appareil numérique n'émet pas de bruits radioélectriques dépassant les limites applicables aux appareils numériques de la Classe B prescrites dans les règlements sur le brouillage radioélectrique édictés par le Ministère des Communications du Canada.

#### **VCCI statement**

信報処理整置等電波障害自主規制について

この整置は、第二種情報整置(住地地域又はその時接した地域において使用され るべき情報装置) で在宅地域での建設障害防止を目的とした情報処理装置等電波 こ 「こまれはニア」とは、このこの温泉には数量とし、

しかし、本監管をラジオ、テレビジョン受信機に近接してご使用になると、受信 **障害の原因となることがあります。** 

取根説明書に従って正しい取り表いをしてください。

This manual is copyrighted by Apple or by Apple's suppliers, with all rights reserved. Under the copyright laws, this manual may not be copied, in whole or in part, without the written consent of Apple Computer, Inc. This exception does not allow copies to be made for others, whether or not sold, but all of the material purchased may be sold, given, or lent to another person. Under the law, copying includes translating into another language.

The Apple logo is a registered trademark of Apple Computer, Inc. Use of the "keyboard" Apple logo (Option-Shift-K) for commercial purposes without the prior written consent of Apple may constitute trademark infringement and unfair competition in violation of federal and state laws.

Every effort has been made to ensure that the information in this manual is accurate. Apple is not responsible for printing or clerical errors.

© Apple Computer, Inc., 1994 20525 Mariani Avenue Cupertino, CA 95014-6299 (408) 996-1010

Apple, the Apple logo, and Macintosh are trademarks of Apple Computer, Inc., registered in the United States and other countries.

Simultaneously published in the United States and Canada.

Mention of third-party products is for informational purposes only and constitutes neither an endorsement nor a recommendation. Apple assumes no responsibility with regard to the performance or use of these products.

## **About this communications card**

The Apple Macintosh Express Fax/Modem is also called a communications card because it expands the capabilities of certain models of Macintosh computers that have a communications slot (CS). After installing this card in the computer's communications slot, before you can connect to another computer or fax machine, you must also install the modem software, which is included with the card.

The Apple Macintosh Express Fax/Modem works only with Macintosh System 7 or later. For best performance your system should have at least 4 megabytes (MB) of randomaccess memory.

### **What's in the box**

■ One Apple Macintosh Express Fax/Modem communications card

Note: Keep the card inside its antistatic bag in the protective cardboard box until you're ready to install it.

- One modem software installation disk
- Express Fax/Modem User's Guide
- One length of telephone cable
- Warranty card
- **n** This installation guide

**WARNING** To avoid damage to the card and to your other computer equipment, be sure that you've turned off power to the computer before beginning installation procedures.

## **Finding the communications slot**

Follow the instructions that came with your computer to access its communications slot, then use the instructions in this guide to install the modem card in that slot. You'll also need to use the Express Fax/Modem User's Guide to install and set up the modem software and to troubleshoot any communications problems that might arise when using your modem.

## **Installing and connecting your modem**

**1. Follow the specific setup information that came with your Macintosh to open the back panel or lid, and locate the communications slot inside the computer.**

The material that comes with your Macintosh includes instructions to help you avoid damage to your computer's components when installing the card. Be sure you've shut down and turned off the power to your computer before starting the installation.

- **2. Remove the card from its antistatic bag.** Handle the card by its edges and avoid touching the components and connector as much as possible.
- **3. Align the card over the communications slot and press down firmly and evenly on both ends until the card fits snugly into place.**

You can test to see if the card is properly connected by lifting the card slightly. If it resists and stays in place, it's connected.

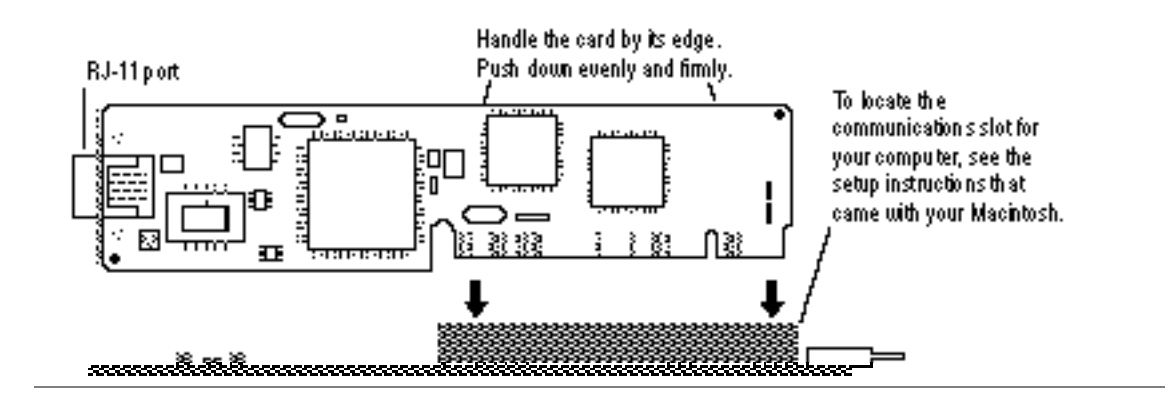

**4. Follow the directions that came with your computer and replace the back panel or lid, and reattach any cables you removed earlier.** 

Depending on the model you have, you will need to slide the logic board back into place, remove the communications port cover, replace a back panel, replace a lid, and so forth.

**5. Attach one end of the modem (telephone) cable to the RJ-11 port on the card.**

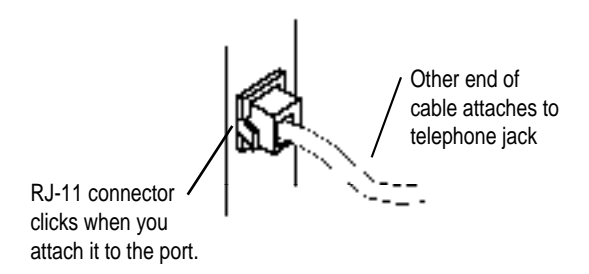

- **6. Attach the other end of the modem cable to the telephone jack for the phone line you will use for modem communication.**
- **7. Turn on your computer's power switch and start up the computer.**

You've made all the necessary hardware connections. Next, follow the instructions in your Express Fax/Modem User's Guide to install and set up your modem software.

## **Troubleshooting**

Following are guidelines for handling common problems related to your modem card.

**IMPORTANT** The first step in troubleshooting any problem with your modem connection is to check each of the following items.

- The computer's power is on.
- $\blacksquare$  The card is installed correctly.
- The modem cable is attached to the card's port.
- $\blacksquare$  The modem cable is attached to the telephone jack.
- The modem cable is in good condition.

For modem software problems you may encounter, check the troubleshooting information in your Express Fax/Modem User's Guide.

If after following the recommended troubleshooting guidelines, you find that your modem card is defective:

- In the United States, contact the Apple Assistance Center at 800-SOS-APPL.
- In Canada call 1-800-263-3394.
- Outside the United States and Canada, contact your local Apple-authorized reseller.

030-5806-A